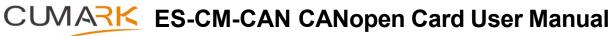

## **Applicable to SLOT2 Card Dimensions**

**Note:** In order to provide you good drive control services and safety in use, please read the following instructions carefully before using this product in related electrical and mechanical systems. If you need more details, welcome to consult our agent for the latest information or visit our website **www.cumark.com.cn.** 

### 1. Appearance

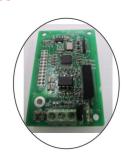

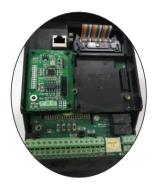

2

Note: the picture on the right is a shematic diagram of the effect after installation.

#### 2. Mechanical & Electrical Installation Instructions

- ✓ Before installation, please confirm that the ac drive is in the power-off state.
- ✓ Refer to the figure above and remove the front cover of the drive, then insert the card and lock it with the M3\*8 screws in the packing box.
- ✓ F1~F3 Shape ac drives only need to lock the right screw, F4~F9 need lock their both left and right sides.
- ✓ Complete the wiring after verifying the model number.
- ✓ It is recommended to use shielded twisted pair connection for CAN bus.
- ✓ To prevent interference, please use qualified shielded wire. Keep the shielded wire independent, do not run it side by side with AC220V or higher voltage circuits, and ensure that it is kept at a distance of more than 15CM from other control wires, motor wires, and power wires. When it must be staggered, please observe the principle of wiring perpendicular to each other.
- ✓ Control the length of the wiring, because it is inversely proportional to the signal frequency
- Please use this product in an indoor environment free of corrosive gases, liquids and dust.

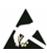

This product is an electrostatic sensitive component! Although the corresponding anti-static damage protection has been made before leaving the factory, it is still recommended that you minimize unnecessary bare-hand contact during installation and use to avoid damage.

#### 3. Interface Terminals Instruction

| No | Name                                                   | Description                                                                                          |                    |                       |
|----|--------------------------------------------------------|----------------------------------------------------------------------------------------------------|--------------------|-----------------------|
| 1  | CANopen<br>Interface<br>Terminals                      | Connect the CANopen Card with Inverter                                                               |                    |                       |
|    | CANopen<br>Communication<br>Bus interface<br>Terminals | There are 3 wiring terminals on this CANopen card whose function description are shown in Table 1.1: |                    |                       |
| 2  |                                                        | No.                                                                                                  | Terminal<br>Symbol | Description           |
|    |                                                        | 1                                                                                                    | CANH               | Connect with CAN Bus+ |
|    |                                                        | 2                                                                                                    | CANL               | Connect with CAN Bus- |
|    |                                                        | 3                                                                                                    | GND                | Ground Wiring         |
|    |                                                        |                                                                                                    |                    |                       |
| 3  | Indicator LED1                                         | Status indication                                                                                    |                    |                       |
| 4  | Indicator LED2                                         | Status indication                                                                                    |                    |                       |
| 5  | Indicator LED3                                         | Fault indication                                                                                     |                    |                       |

## 4. Application Environment

| Operating   | $-10^{\circ}$ C ~ $50^{\circ}$ C (No condensation, no freezing) |
|-------------|-----------------------------------------------------------------|
| Temperature |                                                                 |
| Storage     | -40°C ~ 70°C (No condensation)                                  |
| Temperature |                                                                 |
| Environment | Less than 95% RH (No ondensation)                               |
| Humidity    |                                                                 |
|             | (IEC 60068-2/-6.Test Fc)                                        |
| Vibration   | Max.0.1mm(5 to 13.2Hz);                                         |
|             | max.7m/s <sup>2</sup> (13.2 to 100Hz) Sine Vibration            |
|             | max./m/s (13.2 to 100Hz) sine violation                         |

# 5. Related Parameters Setting

After the wiring is completed, set the relevant parameters for the inverter (set it to start at a given speed), and the required parameters are as follows

- ✓ 10.00 (remote 1 start function) is set to 5 (fieldbus);
- ✓ 11.02 (Remote 1 control mode) is set to 0 (speed);
- ✓ 21.00 (speed ref1 signal source) selection (fieldbus reference 1);
- ✓ 24.00 (torque ref1 signal source) selection (fieldbus reference 2);
  - 50.00 (fieldbus enable) is set to 1 (enable);
- √ 52.00 and 52.01 parameters set the node address and baud rate
  according to the specific situation;

### 6. Indicator Status Instruction

|      | Status  | Description                                                                                                |
|------|---------|----------------------------------------------------------------------------------------------------|
| LED1 | flicker | There is external communication which is data exchange between the inverter slave station and the CAN bus. |
| LED2 | flicker | There is communication between the CANopen Card and the main control board.                                |
| LED3 | flicker | Communication Bus Failure                                                                                  |